MATEMATICA A- 12º ANO

### **Introdução ao cálculo diferencial II**

**Funções exponenciais e logarítmicas/ Cálculo diferencial**

### **Grupo II**

# **(…)**

5. Seja  $f$  a função, de domínio  $\mathbb{R}^+_0$ , definida por  $f(x) = x^2 e^{1-x}$ 

## **(…)**

- 5.3. Considere, num referencial o.n.  $xOy$ , três pontos, A, B e C, tais que:
	- os pontos  $A \in B$  pertencem ao gráfico da função  $f$
	- a abcissa do ponto  $B$  é maior do que a abcissa do ponto  $A$
	- os pontos  $A \text{ e } B$  têm a mesma ordenada, a qual é igual a  $1.2$
	- o ponto  $C$  pertence ao eixo  $Ox$  e tem abcissa igual à do ponto  $B$

Determine, recorrendo à calculadora gráfica, a área do quadrilátero  $[OABC]$ , sendo O a origem do referencial.

Na sua resposta:

- reproduza, num referencial, o gráfico da função  $f$  no intervalo  $[0,5]$
- apresente o desenho do quadrilátero  $[OABC]$
- indique as abcissas dos pontos  $A \in B$  arredondadas às milésimas;
- apresente a área do quadrilátero arredondada às centésimas.

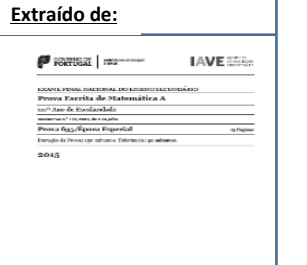

1

### **Matemática A** Exame 2015 Época Especial

### MATEMATICA A- 12º ANO

#### **Proposta de resolução**

Para a resolução deste tópico utilizámos a unidade portátil TI-Nspire CX. No entanto o procedimento é semelhante para qualquer unidade portátil TI-Nspire (Clickpad, Touchpad ou CX).

No menu inicial do TI-Nspire, acessível através da tecla com. abre um novo documento (tecla  $\begin{bmatrix} 1 \end{bmatrix}$ ) ou adiciona uma nova página com a aplicação Gráficos (segundo ícone).

Na linha de entrada,  $f1(x)=$  introduz  $x^2 \tcdot e^{1-x}$  e prime a tecla  $\text{[enter]}$ .

Clica de seguida na tecla <sup>tab</sup> e na linha de entrada *f2(x)*=  $introduz$  1,2, voltando a premir a tecla  $F_{\text{enter}}$ .

Uma vez que a janela de visualização não é a adequada para visualizar os dois gráficos, vamos ter de ajustar a janela clicando em b, **4:**Janela, **1:** Definições da janela.

Em **X Min** coloca 0, em **X Máx**:5, em **Y Min**:-1 e em **Y Máx**:2, finalizando com **Fenter** .

Na janela verás a interseção das duas curvas das quais se pretende determinar a interseção.

Para determinares os pontos de interseção tens de premir memu. **6:**Analisar gráfico, **4:**Interseção.

É solicitado o limite inferior (que fica à esquerda do ponto de interseção) que teremos de selecionar clicando em renteri e posteriormente o limite superior (à direita do ponto de interseção) que selecionamos da mesma forma.

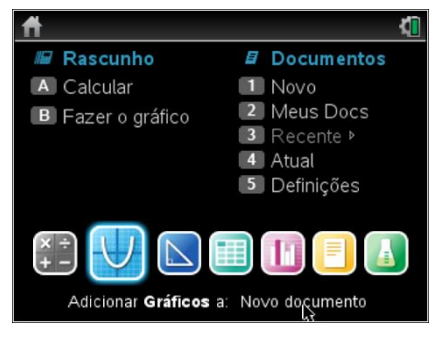

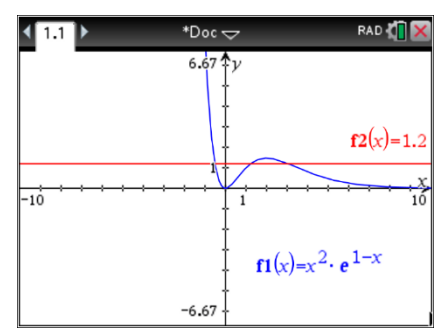

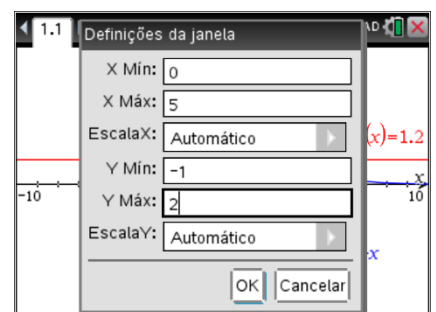

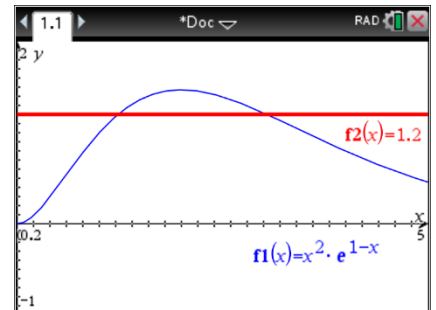

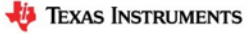

MATEMATICA A- 12º ANO

As coordenadas do ponto de interseção surgirão no ecrã, e a sua abcissa aproximada (às milésimas) será:

 $A \approx 1,227$ 

Deverás repetir o procedimento de forma a determinar o segundo ponto de interseção B.

As coordenadas do ponto de interseção surgirão no ecrã, e a sua abcissa aproximada (às milésimas) será:

 $B \approx 3,044$ 

Assim, poderás também assumir que a abcissa do ponto C é 3,044, sendo a sua ordenada 0.

Deverás reproduzir o referencial, os gráficos e as coordenadas dos pontos de interseção na tua folha com o arredondamento solicitado.

Posteriormente poderás calcular a área solicitada do quadrilátero [OABC] que é um trapézio.

Desta forma terás as medidas aproximadas da base maior ( $\overline{OC} = x_C - x_O \approx 3,044 - 0 \approx 3,044$ ), da base menor ( $\overline{AB} = x_B - x_A \approx 3.044 - 1.227 \approx 1.817$ ) e da altura ( $\overline{BC} = y_B - y_C \approx 1.2 - 0 \approx 1.25$ 1,2), pelo que a área do trapézio [OABC], arredondada às centésimas, é dada por:

$$
A_{[OABC]} = \frac{\overline{OC} + \overline{AB}}{2} \times \overline{BC} \approx \frac{3,044 + 1,817}{2} \times 1,2 \approx 2,92
$$

Deverás apresentar a resposta: "A área do quadrilátero [OABC] é 2,92 u.a."

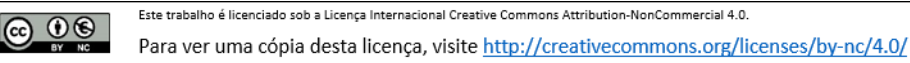

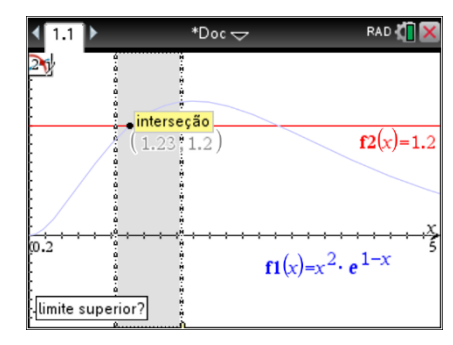

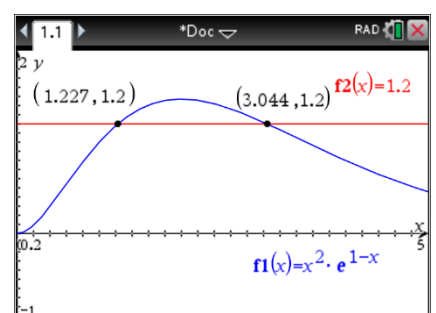

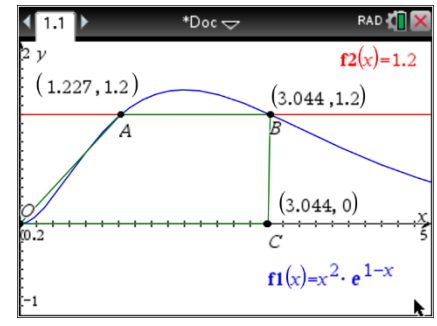